# Mapa w geoinformatycznym systemie ochrony portu

A map in the geoinformatics system of port surveillance

## Jacek £ubczonek

Akademia Morska w Szczecinie, Wydzia³ Nawigacyjny, Instytut Geoinformatyki

Słowa kluczowe: mapa numeryczna, ochrona portu, system geoinformatyczny Keywords: digital map, port surveillance, geoinformatics system

# Wprowadzenie

Obecnie, w dobie społeczeństwa informacyjnego, coraz większą rolę odgrywa informacja przestrzenna. Stan taki jest z góry uzasadniony, ponieważ większość danych w sposób pośredni lub bezpośredni zwiazana jest z konkretna lokalizacja. Zapotrzebowanie na ten rodzaj informacji skutkuje w ostatnich latach dość dynamicznym rozwojem systemów informacji przestrzennej (GIS). Systemy takie stosuje siê miêdzy innymi w administracji, ochronie przyrody, planowaniu przestrzennym, monitoringu zanieczyszczeñ, ochronie zdrowia, geomarketingu, systemach lokalizacyjnych, edukacji, nauce itp. (Gotlib, Iwaniak, Olszewski, 2007). Na dzisiaj GIS jest też rozpoznawalnym oprogramowaniem branżowym, wykorzystywanym do opracowania baz danych, wizualizacji danych, przeprowadzania analiz przestrzennych, geoportali oraz wielu innych.

Jednym z zastosowań GIS sa systemy zwiazane z ochrona osób oraz mienia. Dzieki GIS, w zastosowaniach tych istnieje możliwość stałego monitoringu chronionego obszaru, przeprowadzania analiz przestrzennych, śledzenia rozwoju zdarzenia czy integracji danych pochodzacych z sensorów lokalizacyjnych lub środowiskowych. Informacja dostarczana poprzez te systemy ma ściśle charakter lokalizacyjny, zarówno w przypadku obserwacji wszelkich nieruchomości (np. określony obszar, budynek), jak i obiektów przemieszczających się (np. obserwacja pojazdów lub osób). Specjalistycznym zastosowaniem systemów informacji przestrzennej jest ochrona portów morskich. Ochrona portów, zwłaszcza przy obecnym nasilaniu się działań terrorystycznych, nabiera coraz większego znaczenia. Porty morskie, ze względu na swoją specyfikę, wymagają implementacji systemów ochrony od strony lądowej oraz wodnej. W literaturze przedmiotu poddawane sa dyskusji miedzy innymi różne systemy nadzoru portu (Peckham, 2012), systemy zarządzania bezpieczeństwem (Karantjias et al., 2014), ogólna problematyka ochrony portu (Andritsos, 2013) lub wybrane techniki modelowania i symulacji bezpieczeñstwa morskiego (Leathrum et al., 2009).

W ramach projektu "Geoinformatyczny system zabezpieczenia działań operacyjnych związanych z ochroną portów od strony morza", realizowanego w latach 2010-2012 we współpracy z firmą SPRINT S.A., opracowano technologię budowy takiego systemu na testowym obszarze portu w Szczecinie. W artykule przedstawiono zagadnienia związane z tworzeniem modułu mapowego. Zakres prezentowanych zagadnień obejmuje tworzenie systemu do wizualizacji map, opracowanie i implementacjê geodanych, wybrane zagadnienia redakcji kartograficznej dla mapy w zobrazowaniu dwuwymiarowym i trójwymiarowym.

# Aspekty projektowania GIS dla obszarów portowych

Stosując GIS dla portu można zwiększyć wydajność pracy portu w następujących obszarach: planowanie infrastruktury, projektowanie portu, operacje ochrony portu, operacje portowe, monitoring meteorologiczny, ocena głębokości akwenu wraz z wizualizacją, kartowanie nautyczne, informacja publiczna. Dość istotna role pełni także GIS w realizacji zadań z zakresu zarzadzania kryzysowego, środowiskiem morskim, obiektami i nieruchomościami portowymi (Esri, 2007).

Obecnie producenci oprogramowania GIS oferuja czesto produkt uniwersalny, który można dostosować do docelowej funkcjonalności. Realizowane jest to zwykle za pomocą rozszerzeń, umożliwiających przeprowadzenie zawansowanych analiz przestrzennych, analiz sieciowych, analiz i wizualizacji 3D oraz wielu innych. W realizacji standardowych zadañ system GIS opiera się na czterech podstawowych elementach: użytkownikach systemu, danych, oprogramowaniu oraz sprzêcie komputerowym. System taki wspiera proces decyzyjny i stanowi wydajne narzędzie na poziomie zarządzania oraz operacyjnym. Gotowe oprogramowanie jest zazwyczaj integratorem systemu, stad wybór takiej opcji może znacznie przyspieszyć wdrożenie systemu i usprawnić jego dalsza eksploatacje.

Projektujac system GIS dla portu można wybrać gotowe oprogramowanie (Neal, Wright, Jaewan, 2006) i odpowiednio dostosować jego funkcjonalność do realizacji założonych celów lub zdecydować się na oprogramowanie dedykowane. Zaleta pierwszej opcji jest możliwość zakupu gotowego oprogramowania, oferującego wiele dodatkowych narzędzi do wizualizacji i przetwarzania geodanych, jednak często ograniczonych w aspekcie spełnienia docelowej funkcjonalności. Oprócz tego, jeśli wykorzystuje się kilka różnych programów, mogą zaistnieć problemy ich integracji. Dostosowanie oprogramowania GIS, w tym przypadku do realizacji docelowych zadań, może wymagać też napisania dodatkowych aplikacji i skryptów. Drugie rozwiązanie jest o tyle lepsze, że system geoinformatyczny wykonany jest według założonego projektu, w czym zakłada się spełnienie wszystkich wymagań użytkownika końcowego (Bielecka, 2006). Oprogramowanie takie powinno charakteryzować się też funkcjonalnością niezbędną do wykonywania docelowych zadań.

W zależności od wyboru typu oprogramowania zmieniają się możliwości wizualizacji informacji przestrzennej. Gotowe oprogramowanie umożliwia zazwyczaj opracowanie bazy danych przestrzennych, stworzenie projektu mapowego oraz przeprowadzenie redakcji treści mapy. W przypadku oprogramowania dedykowanego, oprogramowanie należy zaprojektowaæ i zbudowaæ od podstaw. Wizualizacja danych jest jednym z elementów takiego systemu (Życzkowski et al., 2014). W realizowanym projekcie zaplanowano dedykowaną wersję systemu geoinformatycznego, charakteryzującą się założoną funkcjonalnością (Stateczny, Kazimierski, Wawrzyniak, 2012), w tym modułu umożliwiającego wizualizacje mapy.

## Tworzenie mapy w systemie geoinformatycznym

Mapa w systemie geoinformatycznym jest pojęciem dość szerokim. Zwykle utożsamiana jest z produktem końcowym, a więc graficzną postacią treści kartograficznej na ekranie monitora komputerowego. W istocie, za wyświetlenie mapy odpowiada system, umożliwiający obrazowanie informacji przestrzennej. Głównym składnikiem takiego systemu jest baza danych, tworząca strukturę modelu topograficznego danych. W celu zbudowania obrazu mapy, system musi posiadaæ zapisany zestaw instrukcji graficznych i systemowych, umo¿ liwiających wytworzenie wcześniej zdefiniowanych znaków kartograficznych i obrazu mapy. W ten sposób budowana jest kompozycja mapy zgodnie z ustalonym modelem kartograficznym. Oprócz tego należy posłużyć się aplikacją umożliwiającą opracowanie danych według założeń modelu topograficznego oraz kartograficznego.

W realizowanym projekcie przyjęto dwa podstawowe komponenty modułu mapowego. Pierwszym z nich był system obrazowania informacji przestrzennej, natomiast drugim aplikacja do opracowania geodanych. Aplikacja do opracowania geodanych umożliwiała stworzenie struktury danych według przyjętego modelu topograficznego oraz kartograficznego. Dodatkowo umo¿liwia³a zasilenie bazy danych. Natomiast system obrazowania informacji przestrzennej odpowiadał za końcowe wytworzenie obrazu mapy na ekranie monitora, zgodnie z przyjętą wcześniej kompozycja. Poglądowy schemat modułu mapowego zamieszczono na rysunku 1.

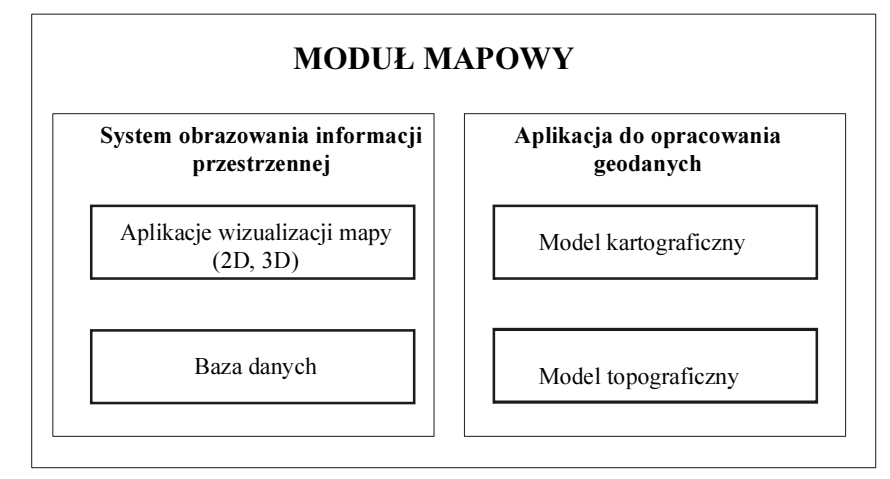

Rysunek 1. Schemat modułu mapowego w realizowanym systemie geoinformatycznym

Głównym źródłem informacji w zakresie ustalenia treści docelowej mapy były cykliczne spotkania z przedstawicielami portu. W efekcie koñcowym ustalono podstawowe warstwy mapy, wymagane atrybuty oraz sposób prezentacji danych. Dodatkowo przyjêto podstawowe założenia projektu graficznego interfejsu użytkownika oraz ustalono docelowe analizy przestrzenne (Kazimierski, 2012). Prezentacja kartograficzna dotyczyła dwóch form wizualizacji – dwu- i trójwymiarowej. Opracowanie mapy realizowano w czterech głównych etapach, obejmujących: ustalenie koncepcji mapy, opracowanie prototypu modułu mapowego, implementacji modułu i jego końcowego wdrożenia. Etapy opracowania modułu mapowego zilustrowano na rysunku 2. Redakcję treści kartograficznej realizowano zbieżnie do założeń przedstawionych w (Medyńska-Gulij, 2011).

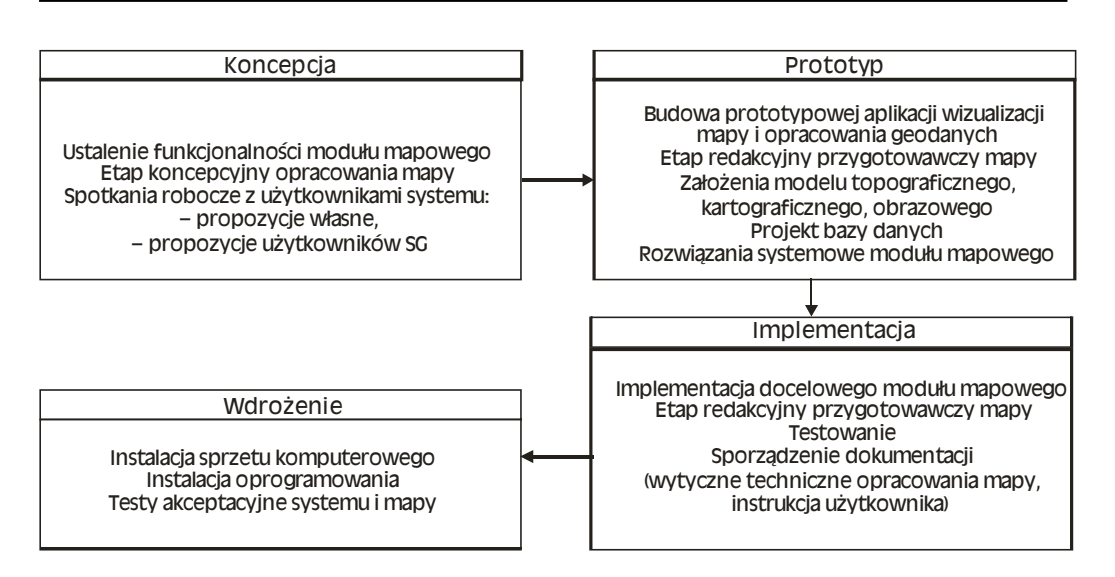

Rysunek 2. Etapy opracowania modułu mapowego w systemie geoinformatycznym

## Koncepcja

Koncepcja mapy była kluczowym etapem w jej opracowaniu. Zasadniczo, zgodnie z przyjętą metodyką opracowania GIS, należało uwzględnić w niej potrzeby końcowego użytkownika. W zwiazku z tym, że docelowy system oraz mapa były nowym produktem dla pracowników ochrony portu, pierwszy zamysł koncepcyjny został przedstawiony przez wykonawce projektu. W tym zakresie przedstawiono ogólną specyfikację danych, proponowane formy wizualizacji mapy tematycznej oraz interfejs. Spotkania umożliwiły wymianę spostrzeżeń odnoœnie danych (typ, atrybuty, rodzaj prezentacji kartograficznej), a przede wszystkim uwzględnienie tych, które z punktu widzenia ochrony portu są istotne. Równolegle z ustalaniem zawartości treści kartograficznej, ustalano funkcjonalność systemu obrazowania informacji przestrzennej, uwzględniając w tym interfejs aplikacji wizualizacji mapy. Kolejnym, omawianym zagadnieniem była dokładność danych, ustalona finalnie na poziomie mapy zasadniczej. Aplikacja do opracowania geodanych, ze wzglêdu na bardziej techniczny charakter, była realizowana indywidualnie przez wykonawcę oraz współpracująca firmę. Informacje zebrane w etapie koncepcyjnym umożliwiły stworzenie prototypowego modułu mapowego.

### Prototyp

Mapa prototypowa powstała wraz z opracowaniem pilotowej aplikacji, która była cały czas doskonalona w tej fazie projektu. Etap ten umożliwiał programistom stopniową implementację funkcjonalności modułu mapowego z jednoczesnym sprzężeniem zwrotnym, w postaci uwag lub proponowanych ulepszeń. Pozwoliło to na systematyczne rozwiązywanie problemów natury programistycznej oraz eliminację błędów. Przykładem może być implementacja klasy obiektów Uzbrojenie Terenu. Problem polegał na zbyt dużej liczbie obiektów w klasie, co skutkowało brakiem płynności wyświetlania oraz słabym przekazem kartograficznym (utrudniona identyfikacja typu uzbrojenia terenu na podstawie wyświetlenia atrybutu przez wskazanie jego elementu kursorem). Problemy te rozwiązano przez zastosowanie dedykowanego silnika graficznego umożliwiającego płynną wizualizację oraz kategoryzację typów uzbrojenia terenu.

Najwięcej trudności sprawiało stworzenie prototypu aplikacji wizualizacji mapy 3D. Spowodowane to było głównie ustaleniem odpowiedniego oprogramowania do modelowania danych 3D oraz formatu danych, który umożliwiał ich późniejsza programowa implementację w aplikacji bazującej na silniku graficznym Ogre (Ogre, 2015). Testowi poddano różne typy formatów danych oraz programów, a w efekcie koñcowym modelowanie przeprowadzono w programie Google SketchUp oraz ArcScene. Należy przy tym nadmienić, że tworzenie modeli 3D, szczególnie fotorealistycznych, też było zadaniem dość trudnym i czasochłonnym. Istotny był wybór odpowiedniej metody tworzenia modeli, w tym o złożonej geometrii, co uwzględniono także w badaniach (Hejmanowska, Kolecki, Kramarczyk, Słota, 2012; Kolecki, Słota, 2012). Dotyczyło to również innych aspektów implementacji modeli trójwymiarowych. Jednym z nich było łączenie numerycznych modeli dna oraz terenu w obszarach portowych (£ubczonek, Zaniewicz, 2012) oraz pozyskiwanie tekstur dla pionowych elementów nabrze¿a (Wawrzyniak, Zaniewicz, 2011). Do opracowania modeli 3D wykorzystano dane z lotniczego oraz naziemnego skaningu laserowego, techniki fotogrametryczne oraz dane wektorowe (w przypadku modeli o mniejszym stopniu szczegółowości). Biorąc pod uwagę obszar portu, w którym obiekty często są usytuowane w małej odległości od nabrzeża stwierdzono, że dobrym rozwiązaniem jest pozyskiwanie danych z wykorzystaniem skaningu mobilnego (jednostka pływająca). Przykładowe zastosowanie można znaleźć w pracy (Kholodkov et al., 2014).

Kolejnym aspektem wartym uwagi w przypadku opracowania aplikacji do wizualizacji mapy 3D jest opracowanie właściwego narzędzia nawigacji. W mapie 2D do nawigacji z reguły wykorzystuje się narzędzie przesuwania, co w połączeniu ze zmianą skali umożliwia wizualizacjê obszaru zainteresowania. W mapie 3D nawigacja odbywa siê w przestrzeni, stad należy dobrać taka metode, która umożliwi sprawne dotarcie do obszaru zainteresowania lub konkretnego obiektu. W projekcie założono, że jedną z bardziej efektywnych metod będzie ustalenie punktu obrotu sceny w pozycji wybranego obiektu, z możliwością zbliżania się i oddalania się od niego.

Istotnym zadaniem realizowanym w tym etapie było również ustalenie specyfikacji szczegółowej danych dla dwóch typów map oraz ich kategoryzacja, która odzwierciedlała w formie graficznej układ warstw. Podczas opracowania prototypu mapy ustalono docelowa postać modelu topograficznego, kartograficznego oraz obrazowego. Dodatkowo opracowano projekt bazy danych. Zgodnie z metodyka projektowania bazy danych przestrzennych GIS, ustalono także skale minimalne dla warstw oraz ich indeksację (dotyczy mapy 2D). Ustalenie skal minimalnych umożliwiło selektywne wyświetlanie warstw w zależności od ich stopnia szczegółowości, natomiast indeksacja była niezbedna do ustalenia kolejności wyświetlania warstw (w standardowym projekcie GIS kolejność warstw ustalana jest ręcznie). W projekcie założono odgórnie liczbę i kolejność warstw.

#### Implementacja

Implementacja mapy była przejściem z prototypowej formy mapy w jej postać użytkowa. W etapie tym wprowadzono wszystkie dane oraz przeprowadzono testy końcowe modułu mapowego. W efekcie końcowym opracowano kompletny moduł mapowy dla stanowiska operatora typu desktop, składający się z aplikacji wizualizacji danych 2D GeoMap (rys. 3),

aplikacji wizualizacji danych 3D  $Geo3D$  (rys. 4) oraz aplikacji do opracowania geodanych GeoMeta (rys. 5).

Opracowano także i zasilono danymi bazę danych. Danym przypisano również ustalone wcześniej sygnatury. Dodatkowo przeprowadzono testy, których założeniem było wyeliminowanie końcowych błędów.

Wraz z implementacja aplikacji sporzadzono dokumentacje. W zakres dokumentacji wchodziły wytyczne techniczne opracowania danych oraz instrukcja użytkownika. W wytycznych technicznych zawarty był opis danych, zawierający prezentację graficzną obiektu, instrukcjê kodowania oraz opis klasy obiektów (model geometryczny, opis atrybutów wraz z ich dozwolonymi wartościami). Instrukcja obsługi zawierała natomiast opis instalacji aplikacji, opis jej komponentów oraz funkcjonalności w aspekcie jej obsługi.

### Wdrożenie

Ostatni etap związany był z wdrożeniem mapy na poziomie demonstratora systemu. Instalacja sprzętu komputerowego oraz oprogramowania odbyła się w pomieszczeniu pracowników ochrony w porcie Szczecin. Utworzono w ten sposób główne stanowisko operacyjne systemu geoinformatycznego ochrony portu. W tym miejscu przeprowadzono testy akceptacyjne, kończące proces wdrożenia. Widok stanowiska do wizualizacji mapy zilustrowano na rysunku 6.

# Aspekty redakcji mapy w systemie geoinformatycznym

Redakcja mapy w systemie geoinformatycznym obejmowała mapę w zobrazowaniu dwuwymiarowym oraz trójwymiarowym. W związku z tym, że mapa jest elementem systemu, proces redakcyjny zasadniczo zredukowany jest do redakcji treści kartograficznej, bez uwzględnienia typowych elementów treści pozaramkowej (tytuł, legenda, opisy).

#### Mapa w zobrazowaniu dwuwymiarowym

W zamyśle koncepcyjnym treść kartograficzna miała nawiązywać do standaryzowanych produktów mapowych wykorzystywanych w nawigacji, z poszerzonym zasobem informacyjnym o obiektach ladowych. Umożliwiało to zastosowanie produktu rozpoznawalnego w nawigacji morskiej i śródladowej, szczególnie z uwzględnieniem jego późniejszego stosowania na jednostkach patroli wodnych. Dodatkowa zaletą takiego rozwiązania było to, że w mapach tych do wyróżnienia obiektów lądowych stosuje się kilka barw o umiarkowanej rozpietości tonalnej. Stad mapa w tej postaci bardzo dobrze spełniała role treści podkładowej. co wykorzystane zostało w opracowywanej mapie tematycznej. W związku z tym ustalono, że wybrane obiekty standaryzowanych map nawigacyjnych będą danymi referencyjnymi. Analizê standardów map nawigacyjnych przeprowadzono w pracy (£ubczonek, Bodus-Olkowska, Włodarczyk-Sielicka, Zaniewicz, 2012). W analizie brano pod uwagę następujące bazy danych: ENC (Electronic Navigational Chart), IENC (Inland Electronic Navigational Chart), DNC (Digital Nautical Chart), VMap L2 oraz mape zasadnicza. W efekcie końcowym struktura elementów opracowywanej mapy składała się z obiektów bazy danych ENC, IENC oraz w³asnych, natomiast atrybuty dodatkowo z produktów DNC oraz VMap L2. Procentowy udzia³ obiektów i atrybutów w opracowanej mapie zilustrowano na rysunku 7.

Obiekty pochodzące z baz danych *ENC* i *IENC* zachowywały zmienne graficzne zgodnie ze standardem S-52 (IHO, 2010), natomiast obiekty nowe były warstwami tematycznymi mapy. W rezultacie wyłoniono 37 obiektów nowych. Redakcja sprowadzała się więc do opracowania odpowiednich sygnatur wyróżniających obiekty, istotne z punktu widzenia ochrony portu na tle treści podkładowej. W warstwach tematycznych stosowano głównie sygnatury symboliczne, geometryczne oraz literowe. Przykładowe sygnatury na tle treści podkładowej zilustrowano na rysunku 8.

#### Mapa w zobrazowaniu trójwymiarowym

W założeniu projektowym mapa 3D była uzupełnieniem informacji zawartej w mapie w zobrazowaniu dwuwymiarowym. Obiekty trójwymiarowe umożliwiały lepszy wgląd w monitorowany obszar, szybszą analizę sytuacyjną, lepszą identyfikację obiektów (np. na podstawie charakterystycznego kształtu bryły budynku, dachu, napisu) oraz dostarczały więcej informacji o samych obiektach (np. wysokość budynku, typ budynku, typ dachu, zabezpieczenia w oknach, typ wejścia do budynku). Jednym z istotnych źródeł informacji o obiektach były dane obrazowe (ortoobrazy, sonogramy, tekstury budynków), charakteryzujące się dużym potencjałem informacyjnym.

Redakcja mapy oparta była na założeniach standardu CityGML (Gröger et al., 2012), który ustala sposób wizualizacji trójwymiarowej w przestrzeni geograficznej na podstawie stopni szczegółowości obiektów. W mapie dla ochrony portu przygotowano cztery poziomy reprezentacji kartograficznej, oparte na poziomach szczegółowości LOD0, LOD1, LOD2 oraz LOD3. Zredukowano także liczbę obiektów w stosunku do tych, które były zawarte w bazie danych mapy 2D. Wizualizacja obejmowała obszar lądu, akwen portowy, budynki, roślinność (drzewa), drogi, maszty oraz żurawie portowe. Jedynym elementem właściwym dla treści pozaramkowej była mapka lokalizacyjna, umożliwiająca podgląd sektora widoczności (docelowo wspomagającego określenie pola obserwacji).

W poziomie wizualizacji 0 wyświetlana była tradycyjna mapa w widoku perspektywicznym. Widok taki umożliwiał przeprowadzenie analiz bez przesłonieć obiektami terenowymi oraz zwiększał zakres widoczności mapy i zarazem samej obserwacji. W standardowym trybie wyświetlania (mapa w zobrazowaniu 2D), realizującym perspektywę równoległą, zwiekszenie obszaru widoczności mapy wymaga zmiany skali. Natomiast w zastosowanym rozwiązaniu, widok obszaru mapy można było dowolnie ustalać przez ustawienie odpowiedniej perspektywy. Mapa w tym poziomie przedstawiała podstawowy zarys topografii obszaru portu.

Poziom 1. obejmował uproszczona wizualizację obiektów ladowych. Budynki reprezentowane były w postaci modeli blokowych, natomiast obszary roślinności oraz maszty w postaci prostych obiektów bryłowych (wytłoczenie obiektów powierzchniowych na zadana wysokość). Drogi reprezentowane były w postaci obiektów powierzchniowych. W obszarze wody zamieszczono raster z obszarami głebokości, jako ekwiwalent uproszczonego modelu dna.

W poziomie 2. obiekty odpowiadały poziomowi szczegółowości LOD 2. Budynki miały odpowiednią strukturę dachu, drzewa oraz maszty były reprezentowane przez indywidualne modele bryłowe. Drogi pozostały bez zmian. Natomiast obszary głębokości zostały zastapione trójwymiarowym modelem dna.

Poziom 3. miał być poziomem wizualizującym dane w postaci obrazowej, nawiązującym do wizualizacji fotorealistycznej. Zwiazane to było z teksturowaniem obiektów budowlanych, masztów, drzew, obszaru lądowego oraz numerycznego modelu dna akwenu. Przykłady opracowanych budynków zilustrowano na rysunku 9. W rezultacie pozyskano tekstury dla 38 obiektów budowlanych, ortoobraz dla cześci ladowej, sonogram dna i nabrzeża oraz tekstury do prototypowego modelu drzewa. Dane tego typu miały dostarczać szczegółowych informacji o obiektach, które ze względu na uproszczenia geometrii modeli nie zostały uwzględnione w ich opracowaniu lub których uwzględnienie w złożonym procesie modelownia byłoby zbyt czasochłonne (np. drabinki wejściowe zewnętrzne, drobne instalacje techniczne, urządzenia techniczne). W wielu przypadkach tekstura była jedyną formą przekazu informacyjnego o obiekcie lub jego elemencie (np. napisy na budynku lub dachu, typ drzwi, typ okna, rodzaj elewacji).

Widok poziomów szczegółowości dla opracowanej mapy zilustrowano na rysunku 10. W obydwu przypadkach na mapach wizualizowano sylwetki statków, w postaci sygnatur geometrycznych. Dane lokalizacyjne pochodziły z montowanych na statkach urządzeń AIS (Automatic Identification System), które oprócz pozycji dostarczają między innymi informacje o kursie i predkości statku. Dynamiczna prezentacja położenia jednostek pływających dopełniała obraz mapy pod kątem nadzoru obszaru portu.

# Podsumowanie

Na podstawie zrealizowanego projektu można stwierdzić, że tworzenie mapy w systemie geoinformatycznym jest dość złożonym zadaniem. W codziennym użytkowaniu mapy elektronicznej, przeważnie znaczenie mapy zawęża się do pola treści kartograficznej wyświetlanej na ekranie komputera. W systemie geoinformatycznym mapa ma nieco szersze znaczenie. W realizacji dedykowanego systemu geoinformatycznego, aby wyświetlić mapę, należało zaprojektować bazę danych, aplikacje do wizualizacji mapy, aplikację do opracowania geodanych, opracować modele danych oraz przeprowadzić redakcje treści kartograficznej. W poczet opracowania mapy należy też wliczyć instrukcję użytkownika oraz wytyczne techniczne do tworzenia danych, bez których sam system staje się w zasadzie bezużyteczny. W rezultacie stworzono moduł mapowy, którego głównym elementem operacyjnym był system obrazowania informacji przestrzennej.

W realizacji projektu jednym z trudniejszym etapów było opracowanie danych 3D poziomu trzeciego wraz z opracowaniem aplikacji do wizualizacji mapy 3D. Problem polegał na określeniu właściwego formatu danych, umożliwiającego wczytaniem obiektów teksturowanych oraz uzyskaniu odpowiedniej jakości obrazu mapy (uzyskanie właściwych barw, opracowanie efektywnej metody nawigacji w przestrzeni 3D). Na dzisiaj sam GIS 3D jest raczej środowiskiem rozwijanym indywidualnie przez producentów oprogramowania, którzy często stosują natywne formaty danych, umożliwiające poprawne wyświetlenie danych. Z kolei integracja danych 3D w dedykowanym środowisku programistycznym była sporym wyzwaniem. W przypadku mapy 2D nie odnotowano wiêkszych problemów z uzyskaniem właściwego obrazu mapy.

#### Literatura

- Andritsos F., 2013: Port security & access control: A systemic approach, Fourth International Conference on Information, Intelligence, Systems and Applications (IISA): 1-8.
- Bielecka E., 2006: Systemy Informacji Geograficznej. Teoria i zastosowania. Wydawnictwo P-JWTK, Warszawa: 189-198.
- Esri, 2007: GIS Solutions for Ports and Maritime Transport. Broszura informacyjna.
- Gotlib D., Iwaniak A., Olszewski R., 2007: GIS. Obszary zastosowañ, Wydawnictwo Naukowe PWN, Warszawa.
- Gröger G., Kolbe T.H., Nagel C., Häfele K-H., 2012: OGC City Geography Markup Language (CityGML), En-coding Standard.
- Hejmanowska B., Kolecki J., Kramarczyk P., Słota M., 2012: Porównanie modeli 3D obiektu inżynierskiego z wykorzystaniem zdjêæ naziemnych i skaningu laserowego. Roczniki Geomatyki t.10, z 7(57): 25-31, PTIP, Warszawa.
- IHO (International Hydrographic Organisation), 2010: Specification for Chart Content and Display Aspects of ECDIS, Ed.6.0. Special Publication No. 52.
- Karantjias A., Polemi N., Papastergiou S., 2014: Advanced security management system for critical infrastructures. The 5th International Conference on Information, Intelligence, Systems and Applications, IISA 2014: 291-297.
- Kazimierski W., 2012: Analizy przestrzenne dla potrzeb geoinformatycznego systemu ochrony portu morskiego. Roczniki Geomatyki t.10, z7(57): 36-37, PTIP, Warszawa.
- Kholodkov A., Matysik K., Matysik M., Szulwic J., Tysiąc P., Wojtowicz A., 2014: Morski skaning laserowy infrastruktury portowej na przykładzie portu we Władysławowie. Logistyka 6.
- Kolecki J., Słota M., 2012: Teksturowanie modeli obiektów o złożonej geometrii na podstawie danych z naziemnego skaningu laserowego. Archiwum Fotogrametrii, Kartografii i Teledetekcji vol. 24: 145-154.
- Leathrum J.F., Mathew R., Mastaglio T.W., 2009: Modeling and simulation techniques for maritime security. IEEE Conference on Technologies for Homeland Security. HST `09: 636-642.
- £ubczonek J., Zaniewicz G., 2012: Opracowanie i wizualizacja numerycznych modeli terenu oraz dna morskiego dla potrzeb geoinformatycznego sytemu ochrony portu. Archiwum Fotogrametrii, Kartografii i Teledetekcji vol. 24: 187-198.
- Łubczonek J., Bodus-Olkowska I., Włodarczyk-Sielicka M., Zaniewicz G., 2012: Analiza standardów elektronicznych map nawigacyjnych w aspekcie tworzenia geoinformacyjnego systemu ochrony portu. Archiwum Fotogrametrii, Kartografii i Teledetekcji vol. 23: 249-259.

Medyñska-Gulij B., 2011: Kartografia i geowizualizacja, Wydawnictwo Naukowe PWN, Warszawa:150-157.

Neal T., Wright P.E., Jaewan Yoon, 2007: Application of GIS Technologies in Port Facilities and Operations Management. American Society for Civil Engineers.

Ogre, 2015: http://www.ogre3d.org/

- Peckham C., 2012: An overview of maritime and port security. IEEE Conference on Technologies for Homeland Security (HST): 260-265.
- Stateczny A., Kazimierski W., Wawrzyniak N., 2012: Analiza funkcjonalności geoinformatycznego systemu ochrony portu. Archiwum Fotogrametrii, Kartografii i Teledetekcji vol. 23: 397-406.
- Wawrzyniak N., Zaniewicz G., 2011: Wizualizacja ścian nabrzeży za pomocą obrazów sonaru skanującego na potrzeby geoinformacyjnego systemu ochrony portu. Roczniki Geomatyki t. 9, z. 2(46): 133-137, PTiP, Warszawa.
- ¯yczkowski M., Szustakowski M., Dulski R., Kastek M., Ciurapiñski W., Karol M., Markowski P., 2014: Wybrane zagadnienia ochrony infrastruktury krytycznej na przykładzie portu morskiego. BiTP vol. 35, issue 3: 15-24.

#### **Streszczenie**

W pracy przedstawiono opracowanie mapy dla geoinformatycznego systemu ochrony portu. Proces ten przedstawiono w szerszym ujęciu, z uwzględnieniem tworzenia dedykowanego systemu geoinformatycznego. Dotyczyło to tworzenia mapy w aspekcie opracowana modułu mapowego. W realizowanym projekcie moduł mapowy składał się z trzech głównych aplikacji: do wizualizacji mapy 2D, do wizualizacji mapy 3D oraz aplikacji opracowania geodanych. Stworzona baza danych przestrzennych wraz z aplikacją do wizualizacji mapy tworzyła właściwy system obrazowania informacji przestrzennej, którą była w analizowanym przypadku treść kartograficzna. W pracy przedstawiono też główne problemy związane z opracowaniem modułu mapowego oraz jego końcową implementację w postaci stanowiska operacyjnego. Na podstawie zrealizowanego projektu można stwierdzić, że największe problemy związane były z opracowaniem aplikacji do wizualizacji mapy 3D.

### **Abstract**

The paper presents the development of maps for geoinformatics port security system. This process is discussed in a broader sense, including the creation of a dedicated geoinformatics system. It was related to map creation in relation to development of a map module. In the realized project the map module consisted of three main applications: visualization of 2D maps, 3D maps visualization and applications for geodata elaboration. The created spatial database and the application for visualization of maps created an appropriate system for imaging the spatial information, which, in this case, was cartographic content. The paper also discusses main issues related to the development of a map module and its final implementation in the form of an operating work station. On the basis of the project it can be stated that the main problems were related to development of applications for visualization of 3D maps.

> dr in¿. Jacek £ubczonek j.lubczonek@am.szczecin.pl

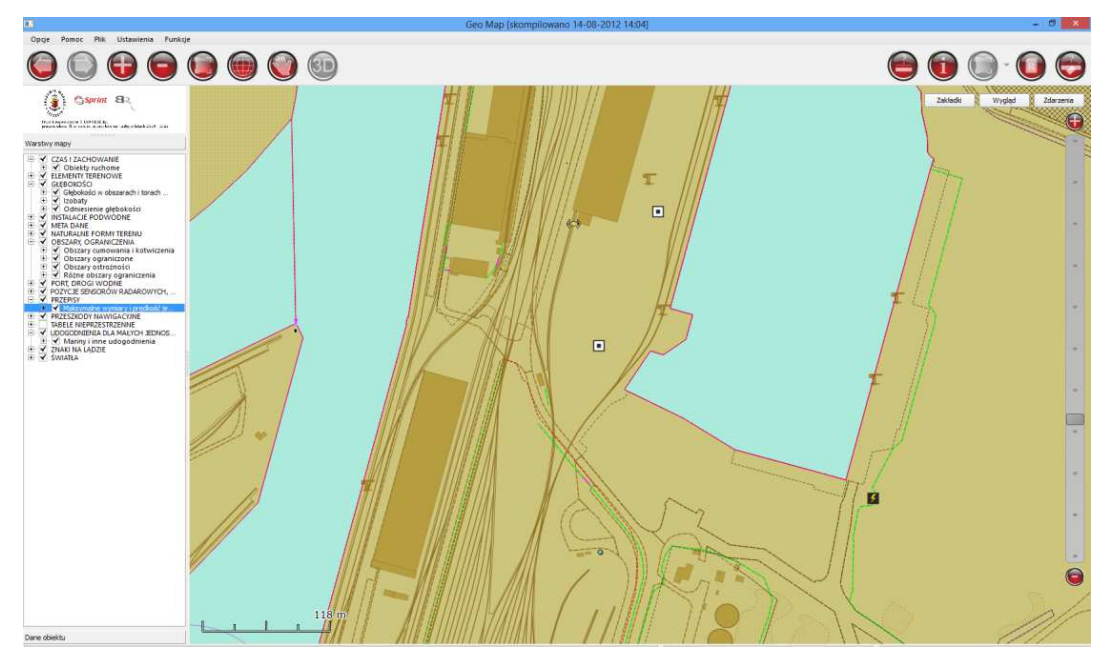

Rysunek 3. GeoMap – aplikacja do wizualizacji mapy 2D; główne elementy: – panel do wizualizacji mapy (centralna część interfejsu), – tabela zawartości z listą warstw (lewa strona), – pasek narzędziowy (górna część interfejsu)

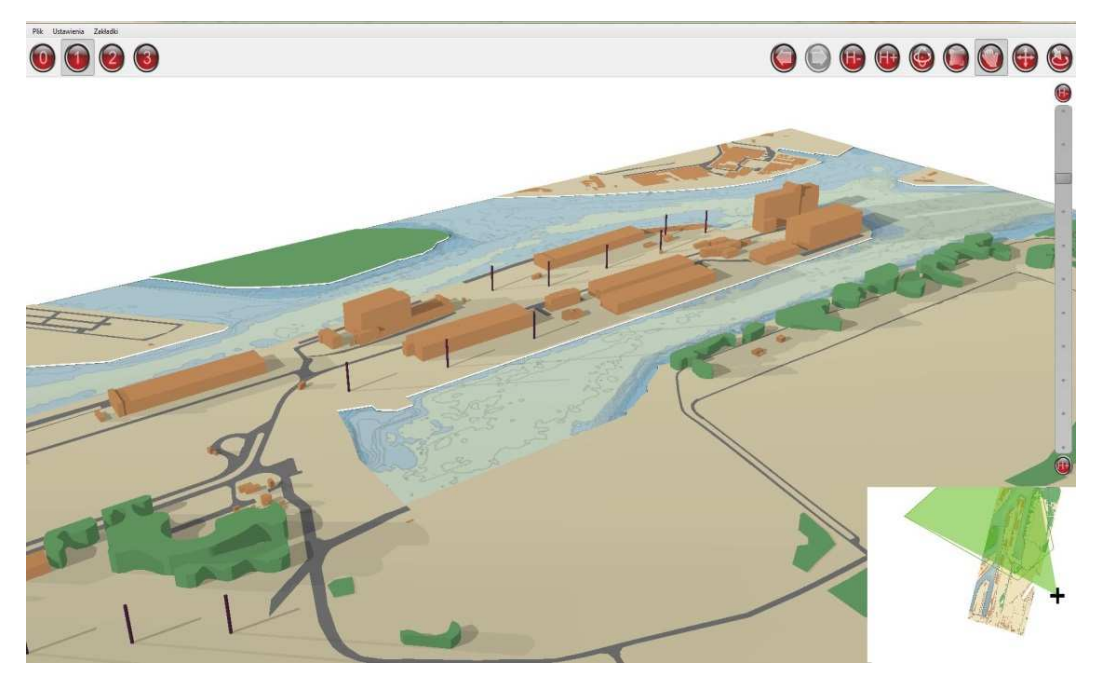

**Rysunek 4.** Geo3D – aplikacja do wizualizacji mapy 3D; główne elementy to uproszczony interfejs, składający się z: – panelu do wizualizacji mapy, – paska narzędziowego znajdującego się w jego górnej części (przyciski wyboru poziomu szczegółowości mapy oraz narzędzia nawigacyjne); dodatkowym elementem by³a wizualizacja sektora obserwacji z obranego przez operatora punktu w postaci poglądowej mapki lokalizacyjnej (prawy dolny róg interfejsu)

File

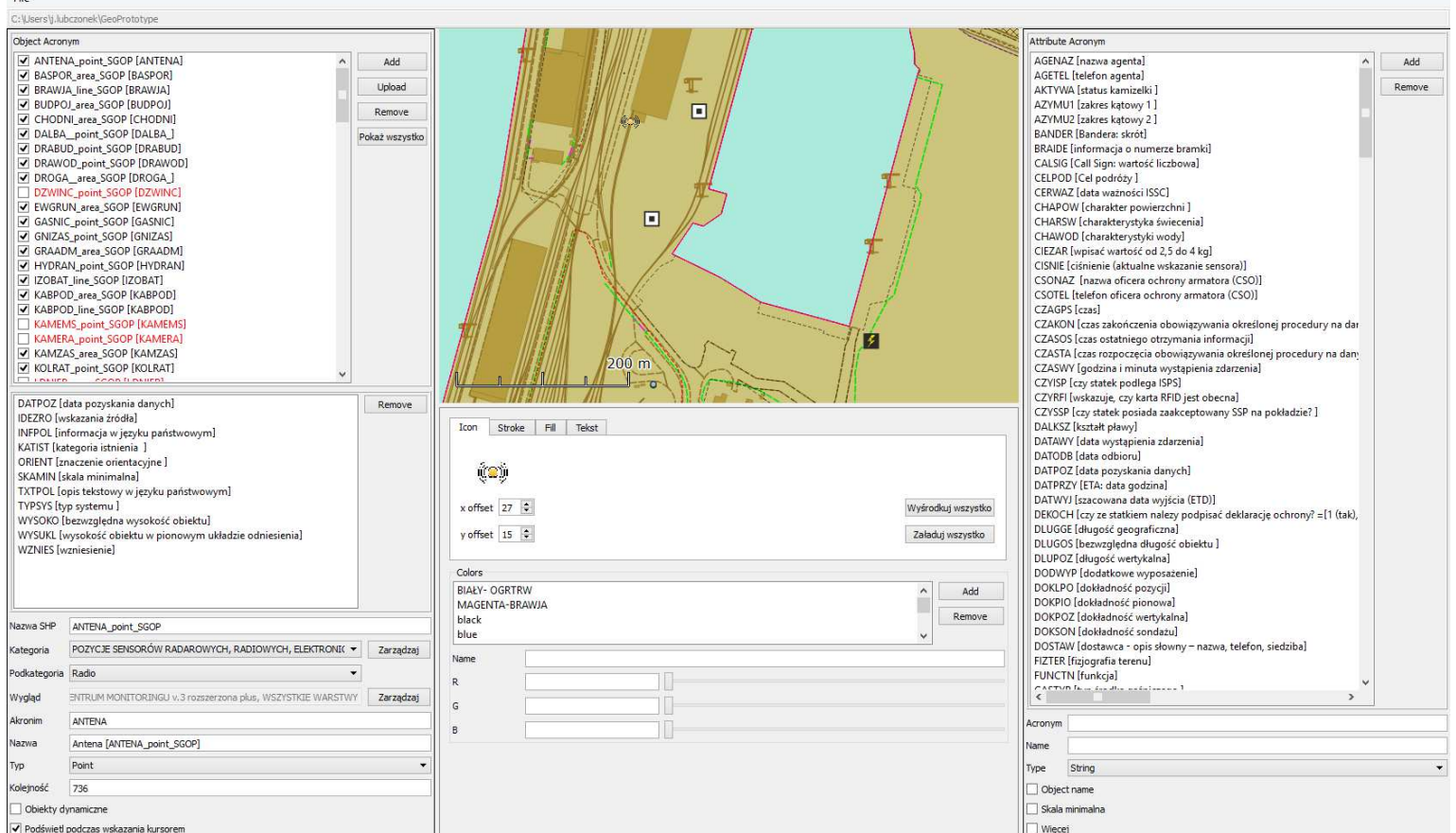

Rysunek 5. GeoMeta – aplikacja opracowania geodanych składała się głównie z paneli do zadań operacyjnych umożliwiających wprowadzenie nazw klas<br>obiektów, atrybutów oraz znaków kartograficznych (sygnatur); dodatkową funkcjo

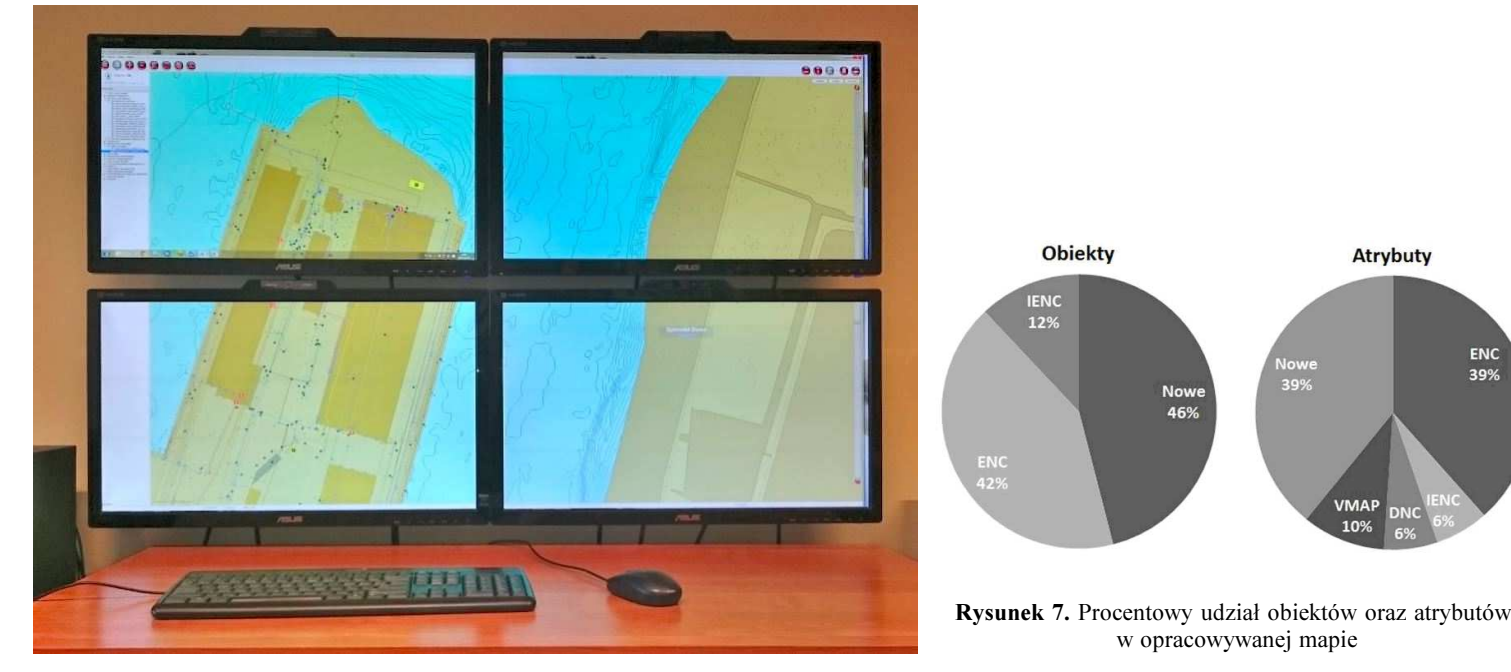

ENC<br>39%

Rysunek 6. Stanowisko operacyjne z wizualizacją mapy

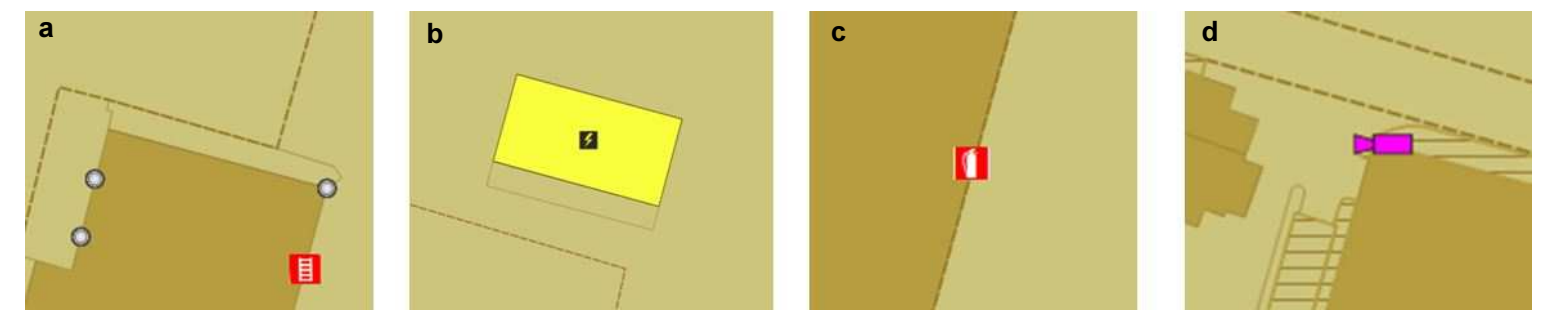

Rysunek 8. Przykładowe sygnatury na tle treści podkładowej: a – punkty oświetleniowe i drabina wejściowa zewnętrzna, b – trafostacja, c – gaśnica, d – kamera

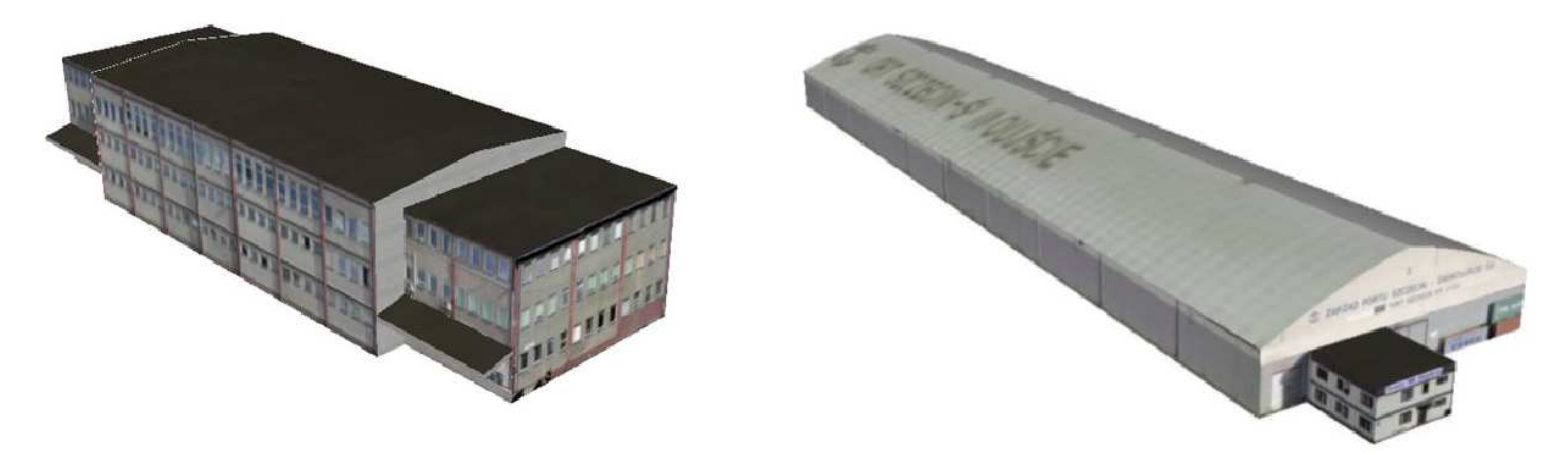

Rysunek 9. Przykłady teksturowanych modeli 3D obiektów budowlanych (budynek portowy, magazyn z napisami)

| Poziom <sub>0</sub> | Poziom 1 | Poziom 2 | Poziom 3 |
|---------------------|----------|----------|----------|
|                     |          |          |          |

Rysunek 10. Poziomy szczegółowości w opracowanej mapie 3D